# Materials science in the era of large language models: a **PERSPECTIVE**

Preprint - May 31, 2024

Ge Lei<sup> $\dagger$ 1</sup>, Ronan Docherty  $\dagger$ <sup>1, 2</sup>, and Samuel J. Cooper  $*$ <sup>1</sup>

<sup>1</sup>*Dyson School of Design Engineering, Imperial College London, London SW7 2DB* <sup>2</sup>*Department of Materials, Imperial College London, London SW7 2DB*

# Supplementary Information

## S1 Extended LLM theory

## S1.1 Attention

Attention is implemented with the matrix multiplication [\[1\]](#page-16-0)

$$
Attention(Q, K, V) = softmax(\frac{QK^{T}}{\sqrt{d_k}})V
$$
\n(1)

where Q, K, V are all linear projections of the input sequence of tokens *X* with learnable weight matrices  $W<sub>O</sub>$ , *W*<sub>k</sub> and *W*<sub>*v*</sub> and  $\sqrt{d_k}$  is a scaling factor to prevent the dot product getting too large. Vaswani *et. al.*[\[1\]](#page-16-0) describe it as "a weighted sum of the values, where the weight assigned to each value is computed by a compatibility function of the query with the corresponding key".  $QK<sup>T</sup>$  describes how important each token in the context is at predicting or representing the value of every other token[\[2\]](#page-16-1). This can be interpreted as a differentiable lookup table<sup>[\[3\]](#page-16-2)</sup> or learned message passing, with  $QK<sup>T</sup>$  determining the similarity of the input to the (learned) keys of this table and V being the (learned) values. The values in *V* are then weighted by this similarity score and passed to the next layer.

The authors also proposed multi-head attention[\[1\]](#page-16-0), where different heads perform the attention calculation on the same input sequence (again in parallel), which improved the model's ability to focus on multiple positions in a sequence. Without the multiple heads, averaging over different training examples where different positions in the sequence contain the relevant pattern (noun-pronoun, verb-subject, *etc.*) would have diminished this ability.

#### S1.2 Transformer network architectures

The original transformer network[\[1\]](#page-16-0) had encoder-decoder architecture, with the encoder formed of *N* identical encoder layers and the decoder formed of *N* identical decoder layers. Each encoder layer has multi-headed attention applied to an embedding (vector representation of the tokens in a new subspace) of the input sequence or the previous layer's output, followed by a feed-forward linear layer. The decoder layer has an additional multi-headed attention layer at the start, and 'cross-attention' with the output of  $n^{th}$  encoder layer. An example encoder layer is show in Figure 1 .

<sup>†</sup>These authors contributed equally.

<sup>∗</sup>Corresponding: samuel.cooper@imperial.ac.uk

The original transformer network was an encoder-decoder, which worked well for sequence-to-sequence translation, but not all transformers or LLMs are encoder-decoders. The GPT family [\[4,](#page-16-3) [5,](#page-16-4) [6\]](#page-16-5) are decoder-only, which work better for auto-regressive token generation.

#### S1.3 LLM output sampling

Various sampling and post-processing strategies exist, which can be combined with temperature and each other. 'Top-k sampling' chooses the best k-possible tokens and only uses them in the softmax, reducing the computational overhead. 'Top-p sampling' chooses from tokens to sample from by summing the *n* most probable tokens until their cumulative probability is greater than some cutoff *p* [\[7\]](#page-16-6).

'Test-time sampling' generates multiple outputs for the same prompt and uses some heuristic like total sequence probability to decide which to return to the user [\[7\]](#page-16-6). This is effective but increases the total compute cost. Other ways of improving results (at the cost of added compute) are search strategies, where various next-token options are explored in parallel. A notable example of this strategy is 'beam search'[\[8\]](#page-16-7).

LLM outputs can be forced to conform to a given format or scheme (like JSON) via 'constraint sampling', which involves filtering output token logits to a list of valid tokens for the scheme and selecting the most probable (*i.e,* a JSON should end in a }) [\[7\]](#page-16-6). This form of sampling could prove incredibly useful for writing programs or robotics routines or outputting niche data formats (common in research) that must fit some existing rules. OpenAI have already added a 'JSON mode' to their API for such situations.

## S2 Case study 1: automated 3D microstructure analysis

## S2.1 Full Prompts

Below are the system prompts for MicroGPT

Prompt 1: MicroGPT system prompt

```
instructions_microgpt = """ You are an assistant to analyze microstructure.
Remember:
1. You can invoke tools for analysing tomographic data. For image analysing,
please ensure to call the function once for each path name provided.
Typically, the number of times the function needs to be invoked corresponds directly
to the number of path names you have.
2. After writing the code, always use a function, create and execute python file,
to upload and execute it.
3. If the user ask for anlysis the all images in a specific folder, please
use data_analysis function. If use ask for analysis an image, please use other
function.
4. If the user ask to filter data in a dataset, eg. try to find iron related 3D
images in a specific directory, please use data_filter function.
5. If the user requests to reuse a tool that is included in a Python file, please
employ the 'tool_reuse' function"""
```
Prompt 2: simulation function

delimiter = "####"

system\_message = f""" Follow these steps to answer the customer queries.

Step 1:{delimiter} First, determine if the user is asking a question about analyzing 3D images in a specific directory. If the user is asking about analyzing 3D images in a specific directory, call a function to extract the filenames of images in the directory. Step 2:{delimiter} Next, call a simulation function to analyze the images. Step 3:{delimiter} Finally, store all the data in a CSV file. Use the following format: Step 1:{delimiter} <step 1 reasoning> Step 2:{delimiter} <step 2 reasoning> Step 3:{delimiter} <step 3 reasoning> Make sure to include {delimiter} to separate every step. """

Prompt 3: data filtering function

delimiter =  $"$ ####"

system\_message = f""" Follow these steps to answer the customer queries. Step 1:{delimiter} First, confirm whether the user is asking you to filter the data in the database based on their criteria. Determine the directory of the database. Step 2:{delimiter} If the user is asking about filter 3D images in a dataset, you have a function called find\_json, you can use it to unfold zip file, find the meta data of the dataset in the file and extract the metadata Step 3:{delimiter} Now that you have the metadata, which is in a JSON format, focus on the description and keywords within the metadata. Filter all the data in the database that aligns with the user's criteria. Use the following format:

Step 1:{delimiter} <step 1 reasoning> Step 2:{delimiter} <step 2 reasoning> Step 3:{delimiter} <step 3 reasoning>

Make sure to include {delimiter} to separate every step. """

Prompt 4: tool reuse function

```
delimiter = "# # #"
```
system\_message = f""" Follow these steps to answer the customer queries.

Step 1:{delimiter} First, confirm whether the user wants to reuse the tool created before, by modifing the code of a file according to his needs and then run it. If yes, call the read\_file function to read this file, specifying the file path clearly Step 2:{delimiter} Now that you have the code, make modifications according to the user's requirements.

Step 3:{delimiter} Call the create\_and\_execute\_python\_file function to save and

overwrite the original code, keeping the file name unchanged,clearly specifying the file path to be saved. Use the following format: Step 1:{delimiter} <step 1 reasoning> Step 2:{delimiter} <step 2 reasoning> Step 3:{delimiter} <step 3 reasoning> Make sure to include {delimiter} to separate every step. """

#### S2.2 An example interaction

The following is a conversation between the user and MicroGPT regarding the Microlib Dataset. These dialogues the following capabilities of MicroGPT: data collection, custom tool creation and reuse, data filtering, data simulation, data analysis, data visualization, etc.

Data Collection

```
User: Can you search for the Microlib online, which is a dataset of 3D
microstructures?
Assistant: The Microlib dataset of 3D microstructures is available on Zenodo. Here
are some of the relevant records:
1. [Zenodo Record 7118559](https://zenodo.org/records/7118559)
2. [Zenodo Record 4047774](https://zenodo.org/records/4047774)
3. [Zenodo Record 7867413](https://zenodo.org/records/7867413)
4. [Zenodo Record 8112442](https://zenodo.org/records/8112442)
5. [Zenodo Record 7660542](https://zenodo.org/records/7660542)
6. [Zenodo Record 7043464](https://zenodo.org/records/7043464)
7. [Zenodo Record 5011434](https://zenodo.org/records/5011434)
8. [Zenodo Record 5090057](https://zenodo.org/records/5090057)
9. [Zenodo Record 7702179](https://zenodo.org/records/7702179)
10. [Zenodo Record 7820168](https://zenodo.org/records/7820168)
You can visit these links to find more information about each dataset and access the
data.
User: Download the first one zenodo record 7118559'
Assistant: Do you want to download the file from
https://zenodo.org/records/7118559/files/
microlibDataset.zip?download=1? (yes/no): yes
File downloaded: microlibDataset.zip
The dataset from Zenodo record 7118559 has been downloaded successfully as
'microlibDataset.zip'. If you would like to proceed with extracting and organizing
the files, or any other action with this dataset, please let me know!
```
Custom Tool Creation and Reuse

User: Please write and execute a script to unzip the file './microlibDataset.zip

Assistant: Python script saved as created\_script.py Do you want to execute the script? (yes/no):yes

I have written and executed a Python script to unzip the file 'microlibDataset.zip'. The contents have been successfully extracted. If you need to work with these files or have any other requests, please let me know!

User: Please unzip the file named './Test\_tool\_reuse.zip' using the tool in './created\_script.py

Assistant:

============================Thinking============================

Step 1:#### To unzip the file './Test\_tool\_reuse.zip', we first need to read the existing Python script located at './created\_script.py'. We will use the read\_file function to read the content of this file. This will allow us to understand the current functionality of the script and modify it to include the code necessary for unzipping the file.

Step 2:#### After reading the file, we need to modify the code to add the functionality to unzip files. We will import the 'zipfile' module and use the 'ZipFile' class along with the 'extractall' method to unzip the file. The code modification will include handling the path of the zip file and the destination directory where the contents will be extracted.

Step 3:#### Once the code has been modified to include the unzip functionality, we will call the create\_and\_execute\_python\_file function to save and overwrite the original code in './created\_script.py'. This will update the script with the new functionality, and then we will execute the script to perform the unzipping operation.

===========Start solving the problem!===== Python script saved as created\_script.py Do you want to execute the script? (yes/no): yes The files have been extracted to: ./Test\_tool\_reuse The script has been updated to unzip the file 'Test\_tool\_reuse.zip', and the execution of the script was successful. The files have been extracted to a directory named 'Test\_tool\_reuse'

#### Data Filter

User: In the 'microlibDataset.zip' file, can you find all the 3D images related to cast iron?

Assistant:

============================Thinking============================

Step 1:#### The user is asking to filter the data in the database based on their criteria, which is to find all the 3D images related to cast iron. The directory of the database is indicated as 'microlibDataset.zip'.

Step 2:#### Since the user is asking to filter 3D images in a dataset, I will use the function find\_json to unfold the 'microlibDataset.zip' file, find the metadata of the dataset in the file, and extract the metadata.

Step 3:#### Now that I have the content of metadata in json-format, I will focus on the description and keywords in the metadata, and filter all the data in the database which align with the user's criteria, which in this case is "cast iron". ========================Start solving the problem!=================

Found file: data\_anns.json. Is this the metadata file? (yes/no):yes JSON file contains items with the following fields: name link\_doitpoms data\_2D data\_2D\_original data\_3D preview inpaint\_movie long\_movie data\_type brief\_description keyword category element technique long\_description contributor organisation Enter the fields you want to use to filter your data (separated by commas):name,keyword Based on the metadata extracted from the 'microlibDataset.zip' file, we can filter all the data related to "cast iron." Here are the entries that match the criteria: - Microstructure 066: Keywords including "cast iron" - Microstructure 068: Keywords including "cast iron" - Microstructure 072: Keywords including "cast iron" - Microstructure 360: Keywords including "cast iron" - Microstructure 365: Keywords including "white cast iron" - Microstructure 368: Keywords including "white cast iron" - Microstructure 370: Keywords including "white cast iron" - Microstructure 372: Keywords including "white cast iron" - Microstructure 376: Keywords including "white cast iron" - Microstructure 378: Keywords including "grey cast iron" - Microstructure 381: Keywords including "grey cast iron" - Microstructure 387: Keywords including "grey cast iron" - Microstructure 393: Keywords including "cast iron" - Microstructure 396: Keywords including "cast iron" - Microstructure 406: Keywords including "cast iron" - Microstructure 782: Keywords including "cast iron" - Microstructure 784: Keywords including "cast iron" - Microstructure 797: Keywords including "cast iron" These entries are filtered out because they contain the keyword "cast iron" or a variation thereof, such as "white cast iron" or "grey cast iron." If you need more information about these microstructures or if you need to extract specific files related to these entries, please let me know. Please input an exmaple of data filename: microstructure001.tif Based on the example filename 'microstructure001.tif' provided by the user, we can deduce that the data filenames in the dataset follow the pattern 'microstructureXYZ.tif', where 'XYZ' represents a three-digit number, covering all the ones in the dataset. Files with the pattern mentioned above have been extracted successfully. However, since I do not have direct access to the file system to list all the filenames, I will now list the filenames based on the metadata provided earlier that are related to "cast iron": 1. microstructure066.tif 2. microstructure068.tif 3. microstructure072.tif 4. microstructure360.tif 5. microstructure365.tif 6. microstructure368.tif 7. microstructure370.tif 8. microstructure372.tif 9. microstructure376.tif 10. microstructure378.tif 11. microstructure381.tif 12. microstructure387.tif 13. microstructure393.tif 14. microstructure396.tif 15. microstructure406.tif 16. microstructure782.tif 17. microstructure784.tif 18. microstructure797.tif

These files are stored in a data folder and are ready for any further analysis or review that you may need. If you'd like to proceed with any specific analysis or have other requests, please let me know!

#### Data Simulation

User: Could you analyze the 3D images in the './data' folder to determine their tortuosity, diffusion factor, volume fraction, and surface area? Assistant: =========================Thinking...======================= Step 1: #### The user is asking to analyse 3D images in a specific directory ('./data'). Therefore, I will call a function to extract the filenames of images in that directory. Step 2: #### Now that we have the filenames, I will call a simulation function to analyse the images for tortuosity, diffusion factor, volume fraction, and surface area. Step 3: #### After the analysis is complete, I will store all the data into a CSV file. =================Start solving the problem!================ The image paths from the specified directory ('./data') are as follows: - './data/microstructure368.tif' - './data/microstructure378.tif' -'./data/microstructure782.tif' - './data/microstructure370.tif' - './data/microstructure365.tif' - './data/microstructure387.tif' - './data/microstructure797.tif' - './data/microstructure360.tif' - './data/microstructure376.tif' - './data/microstructure396.tif' -  $'.$ /data/microstructure372.tif' - './data/microstructure406.tif' -'./data/microstructure066.tif' - './data/microstructure072.tif' - './data/microstructure784.tif' - './data/microstructure393.tif' - './data/microstructure068.tif' - './data/microstructure381.tif' The simulation results for the analysis of the 3D images are as follows: 1. Microstructure368.tif: - Effective Diffusivity: 0.4152 - Tau (Tortuosity Factor): 1.8422 - Volume Fraction: [0.2351, 0.7649] - Surface Area: 0.0919 2. Microstructure378.tif: - Effective Diffusivity: 0.3918 - Tau: 1.9773 - Volume Fraction: [0.2252, 0.7748] - Surface Area: 0.1074 3. Microstructure782.tif: - Effective Diffusivity: 0.3223 - Tau: 1.7827 - Volume Fraction: [0.4255, 0.5745] - Surface Area: 0.0396 4. Microstructure370.tif: - Effective Diffusivity: 0.0464 - Tau: 4.2417 - Volume Fraction: [0.8031, 0.1969] - Surface Area: 0.0838 ... (summary continues for each image) One of the images, Microstructure797.tif, encountered an issue and could not be processed. The data from the analysis has been successfully stored into a CSV file. You can

download it using the following link:

[Download microstructure\_analysis\_results.csv]

(sandbox:/mnt/data/microstructure\_analysis\_results.csv)

| Microstructure         | <b>Effective Diffusivity</b> | Tortuosity | Surface Area | Volume<br>Fraction<br>Phase 1 | Volume<br>Fraction<br>Phase 2 |
|------------------------|------------------------------|------------|--------------|-------------------------------|-------------------------------|
| microstructure368.tif  | 0.4152                       | 1.8422     | 0.0919       | 0.2351                        | 0.7649                        |
| microstructure 378 tif | 0.3918                       | 1.9773     | 0.1074       | 0.2252                        | 0.7748                        |
| microstructure782.tif  | 0.3223                       | 1.7827     | 0.0396       | 0.4255                        | 0.5745                        |
| microstructure370.tif  | 0.0464                       | 4.2417     | 0.0838       | 0.8031                        | 0.1969                        |
| microstructure365.tif  | 0.1709                       | 2.0907     | 0.0429       | 0.6427                        | 0.3573                        |
| microstructure387.tif  | 0.208                        | 2.8765     | 0.1266       | 0.4016                        | 0.5984                        |
| microstructure360.tif  | 0.024                        | 5.9349     | 0.0657       | 0.8575                        | 0.1425                        |
| microstructure376.tif  | 0.1422                       | 2.5106     | 0.1341       | 0.6431                        | 0.3569                        |
| microstructure396.tif  | 0.6924                       | 1.1616     | 0.0425       | 0.1958                        | 0.8042                        |
| microstructure372.tif  | 0.0012                       | 85.388     | 0.0855       | 0.9013                        | 0.0987                        |
| microstructure406.tif  | 0.3071                       | 1.7043     | 0.0908       | 0.4765                        | 0.5235                        |
| microstructure066.tif  | 0.1644                       | 2.1616     | 0.0919       | 0.6447                        | 0.3553                        |
| microstructure072.tif  | 0.2527                       | 2.4606     | 0.1444       | 0.3783                        | 0.6217                        |
| microstructure784.tif  | 0.0751                       | 5.1606     | 0.1768       | 0.6122                        | 0.3878                        |
| microstructure393.tif  | 0.148                        | 2.7249     | 0.0614       | 0.5966                        | 0.4034                        |
| microstructure068.tif  | 0.2682                       | 2.17       | 0.0898       | 0.418                         | 0.582                         |
| microstructure381.tif  | 0.4692                       | 1.7356     | 0.1085       | 0.1858                        | 0.8142                        |

Table S1: Cast iron related microstructure's simulation results in Microlib

#### Data Analysis

User: Review and compare these data to identify any data points that are conspicuously unreasonable or significantly divergent from the rest.

Assistant: Based on the analysis of the dataset for outliers, we've identified the following:

1. \*\*microstructure396.tif\*\*: The effective diffusivity of 0.6924 is identified as an outlier, as it is significantly higher than what we would expect compared to other data points.

2. \*\*microstructure372.tif\*\*: This microstructure has an extraordinarily high tortuosity (Tau) value of 85.388, which is significantly higher than any other data point, indicating that this value is an outlier and warrants further investigation. 3. \*\*microstructure784.tif\*\*: The surface area value of 0.1768 is marked an outlier on the higher end, meaning it is significantly larger than most other surface area values, possibly indicating a highly complex interface between phases. The rest of the data points appear reasonable, with volume fractions summing close to 1 as they should. It's important to remember that while the statistical method used here highlights significant deviations from the mean, it cannot conclusively determine whether a value is truly unreasonable without additional context regarding the materials and processes involved. These identified outliers should be reviewed carefully with consideration of the experimental conditions or possibly re-measured if experimental error is suspected.

User: I believe that only the data for microstructure372 is incorrect. Given that there is an issue with this data, please disregard microstructure 372 when addressing the following question. Analyze which microstructure possesses the highest tortuosity.

Assistant: After correctly excluding the data for microstructure372, the microstructure with the highest tortuosity is microstructure360, which has a tortuosity (Tau) value of 5.9349. User: Please compare microstructure 393, 368, and 365 Assistant: Here is a comparison of the specified microstructures based on their properties: ### Effective Diffusivity (D\_eff): - \*\*microstructure393.tif\*\*: Has a moderate effective diffusivity of around 0.148. - \*\*microstructure368.tif\*\*: Exhibits the highest effective diffusivity among the three, at about 0.415. - \*\*microstructure365.tif\*\*: Close to microstructure393.tif, with a value of around 0.171. ### Tortuosity (Tau): - \*\*microstructure393.tif\*\*: Has the highest tortuosity with a value of approximately 2.725. - \*\*microstructure368.tif\*\*: Has the lowest tortuosity, with a value close to 1.842. - \*\*microstructure365.tif\*\*: Has a tortuosity value around 2.091. ### Surface Area: - \*\*microstructure393.tif\*\*: Has a moderate surface area valued at approximately 0.061. - \*\*microstructure368.tif\*\*: Has the highest surface area with a value of around 0.092. - \*\*microstructure365.tif\*\*: Has the lowest surface area, near 0.043. ### Volume Fraction Phase 1: - \*\*microstructure393.tif\*\*: Has a reasonably high volume fraction phase 1 of approximately 0.597. - \*\*microstructure368.tif\*\*: Has the lowest volume fraction phase 1 of about 0.235. - \*\*microstructure365.tif\*\*: Has the highest volume fraction phase 1, around 0.643. ### Volume Fraction Phase 2 (complementary to Phase 1): - \*\*microstructure393.tif\*\*: Has the lowest volume fraction phase 2 of about 0.403. - \*\*microstructure368.tif\*\*: Has the highest volume fraction phase 2 of approximately 0.765. - \*\*microstructure365.tif\*\*: Has a moderate volume fraction phase 2, around 0.357. Overall, \*\*microstructure368.tif\*\* stands out due to its high effective diffusivity and surface area, which are beneficial for a catalyst carrier that facilitates reaction and filtration. However, \*\*microstructure365.tif\*\* also has desirable properties, such as the highest volume fraction phase 1, which might imply a more solid structure possibly beneficial for mechanical stability in a catalyst support. \*\*Microstructure393.tif\*\* appears to be a middle ground with moderate properties across the board.

Data Visualization

User: Disregard the unreasonable data, can you generate some figures to create visualizations for the data? Histograms for each numerical column to understand the distribution of values. Scatter plots to explore relationships between pairs of numerical variables (e.g., Effective Diffusivity vs. Tortuosity)

Assistant: Here are the visualizations for the data:

### Histograms for Each Numerical Column - The histograms show the distribution of values for each numerical variable: Effective Diffusivity, Tortuosity, Surface Area, Volume Fraction Phase 1, and Volume Fraction Phase 2. ### Scatter Plots for Relationships Between Pairs of Numerical Variables - The

scatter plots explore relationships between pairs of numerical variables, such as: 1. Effective Diffusivity vs. Tortuosity

- 2. Effective Diffusivity vs. Surface Area
- 3. Effective Diffusivity vs. Volume Fraction Phase 1
- 4. Tortuosity vs. Surface Area
- 5. Tortuosity vs. Volume Fraction Phase 1
- 6. Surface Area vs. Volume Fraction Phase 1

These figures provide insights into how the various microstructural properties are distributed and how they may relate to one another within the dataset.

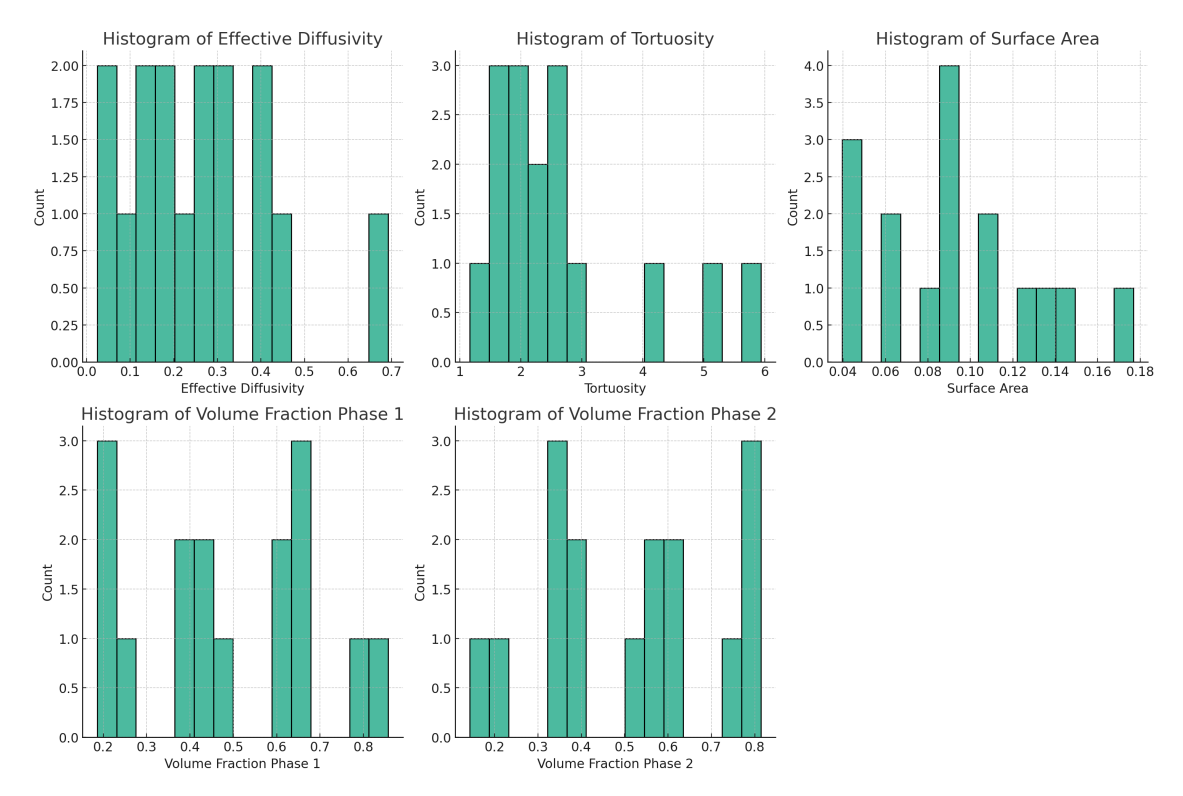

Figure S1: Histograms of effective diffusivity, tortuosity, surface area, and volume fraction of cast-iron microstructures in Microlib as returned by MicroGPT.

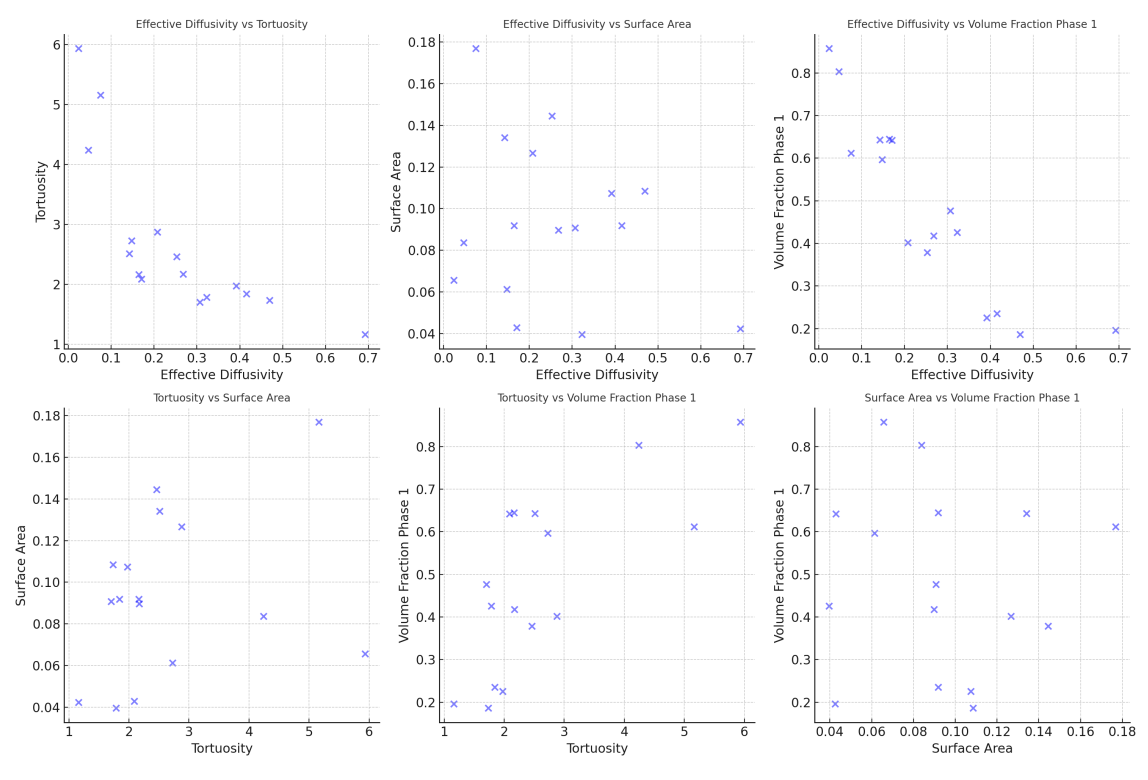

Figure S2: Scatter plots exploring the relationships between pairs of numerical variables of cast-iron microstructures in Microlib as returned by MicroGPT.

# S3 Case study 2: automated labelled microstructure dataset collection

## S3.1 Scraping and figure extraction

The metadata (title, abstract, authors, DOI, *etc.*) of 14,000 papers matching the search query "microscopy" were scraped from arXiv and chemrXiv via their APIs. A subset of 500 of these were downloaded from chemrXiv and the figures and their matching captions extracted with 'pdffigures2.0'[\[9\]](#page-16-8). This worked well but the tool sometimes failed to extract the whole figure or caption.

Figures were split into subfigures by detecting whitespace pixels (pixels whose intensity  $\approx$  255) and thresholding. The binary image was dilated to remove small gaps. The connected components of the non-whitspace pixels were computed and bounding boxes generated - these were then saved as subfigures. Small figures like sub-figure letter captions, were discarded. This process works under the assumption that figures use around 5px whitespace to separate subfigures, which tended to be true in most cases.

#### S3.2 LLM labelling

We chose to use GPT3.5 and GPT4 as the LLM and VLM in the study, primarily for convenience and performance. Given the relatively uncomplicated nature of the task, a local LLM would be preferable for running this workflow at-scale. The prompts used for each step are in Section [S3.5.](#page-13-0)

The caption and abstract text-only GPT4 worked well for detecting and categorization of figures (see Section [S3.4\)](#page-11-0), but in order to detect if a specific subfigure was a micrograph a vision model was needed.

#### S3.3 Evaluation

A custom labelling GUI was written to label figures and subfigures in papers in terms of whether they had a micrograph present, what material was shown and what instrument was used to capture the micrograph. It also

allowed comparison of the human labels to the LLM labels for evaluation. We chose to do labelling before evaluation (*i.e,* a two-step process) rather than just reviewing the LLM answers in order to avoid bias.

For the VLM evaluation, we noted the lack of false positives by examining the figures in the produced dataset and resulting T-SNE plot, and not via the custom GUI. This method did not allow us to report the full confusion matrix.

#### <span id="page-11-0"></span>S3.4 Performance and issues

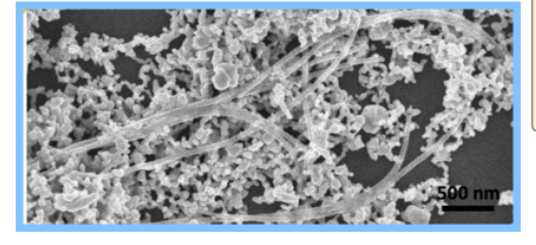

Material: Nylon nanofibers co-deposited with silver nanoparticles Instrument: SEM Comments: \* nanofibers co-deposited with Aq NPs

"Fig. 2| Observation of Nylon nanofiber in water from Long Beach, CA. a, SEM images Fig. 2.1 Observation in Wyom manufacturing water from European of the whole 121 SSBD spot (left) and nanofibers co-deposited with Ag NPs (right). b,<br>EDX elemental mapping overlaid 122 with the SEM image, and c, contrasting shows several peaks corresponding to Nylon reference peaks (black) (37). e, TEM 124<br>images of nanofibers show hetero-aggregation and adsorption of nanoplastics, as i..."

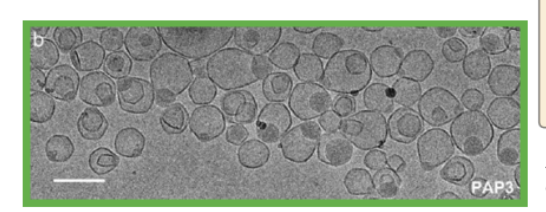

Material: Phase Separated PAP3 Liposomes Instrument: TEM Comments: incubated at 37°C observed after 180 min intact nanoparticle integrity

"Figure 2. Selective depletion of DOaG lipid droplets in PAP3 liposomes. a) Schematic for conditions and timeline of cryo-TEM imaging. b) Low and high magnification cryo-TEM images depicting PAP3 liposomes at 37 oC incuba incubating at 37 oC for 180 min. e) Low and high magnification cryo-TEM images<br>depicting PAP..."

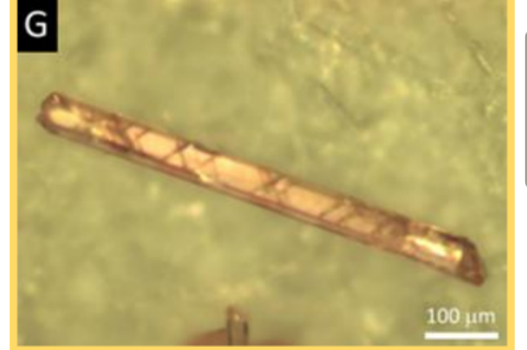

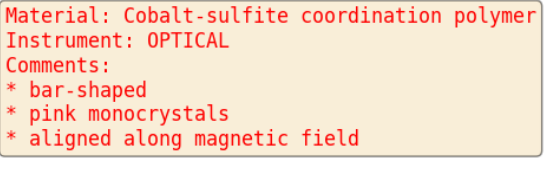

"Fig. 1 A) The structure of melamine. B) The structure of CoSO4·H2O. C) Crystal<br>growth at 70°C at various concentrations of CoSO4·H2O and melamine. Purple and pink denote the best and marginal crystal quality, respectively, and white denotes no<br>pink denote the best and marginal crystal quality, respectively, and white denotes no<br>crystal formation. D) Crystal growth at di erent t hours later G) Optical micrographs of CoS-M crystals synthesized at the optimum c...

Figure S3: Examples of GPT-4V labels for micrographs and captions randomly sampled from the dataset. The border colour coding is the same as Figure 6. There is a good agreement between the captions and the LLM labels & comments, though we note there can be overlap between the comments and the label, and that sometimes important information can be missed *i.e,* the 'Cobalt-suflite coordination polymer' is potentially better described as a 'Cobalt-suflite coordination polymer crystal'. This is indicative of the lack of true domain knowledge or understanding - the LLM is able to competently parse the caption (and abstract), extract the material of interest from context but fails to give a complete, physically-grounded description. As a VLM, GPT4-V was sometimes able to match the sub-figure caption (like 'b.' or 'a)') in the image to the correct part of the caption when generating labels and comments, which is a useful capability when multiple different materials are included in a single figure.

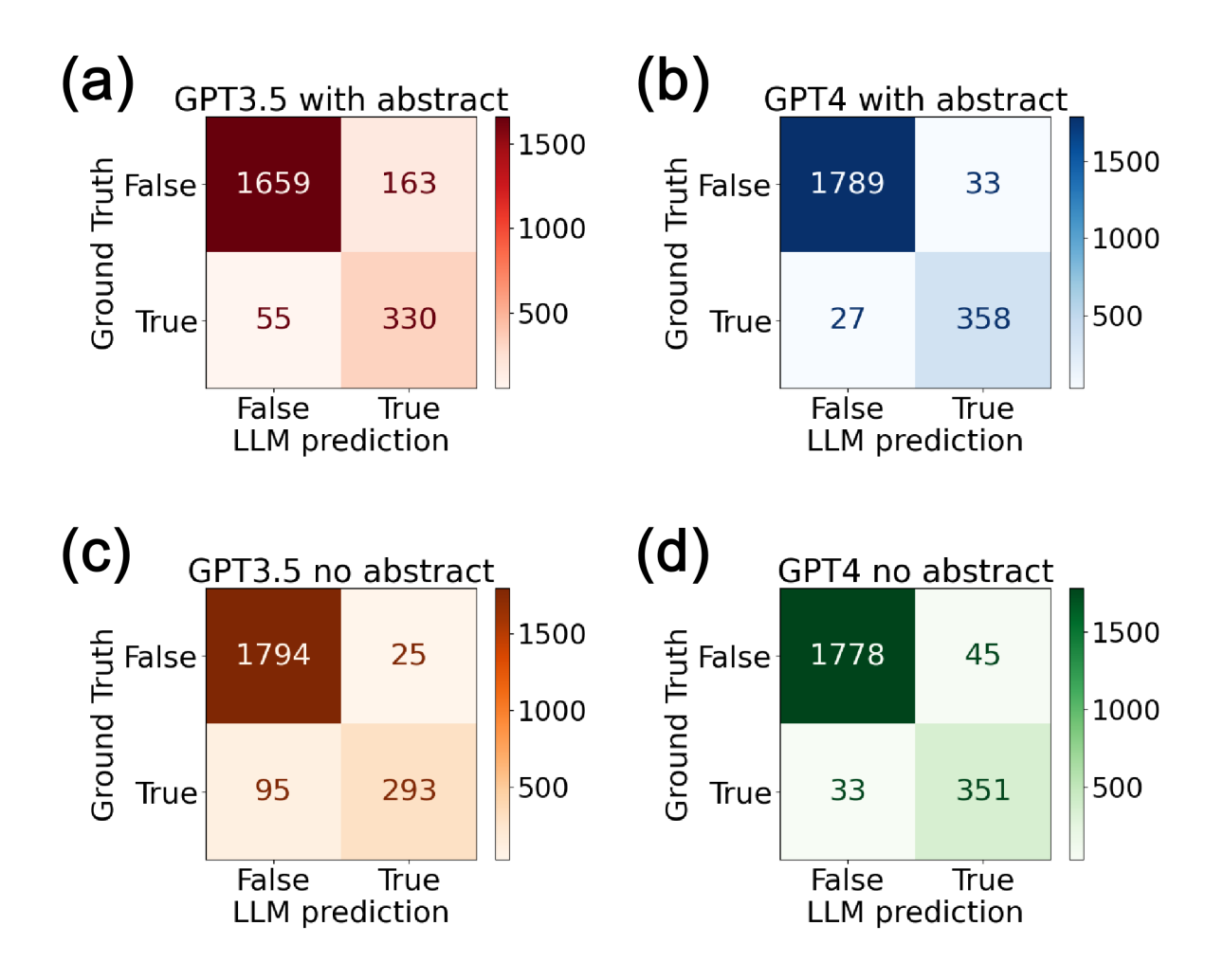

Figure S4: Confusion matrices of micrograph detection for (a) GPT3.5 with caption & abstract, (b) GPT4 with caption & abstract, (c) GPT3.5 with caption & no abstract and (d) GPT4 with caption & no abstract. GPT4 with abstract performs the best, with the highest sensitivity and specificity.

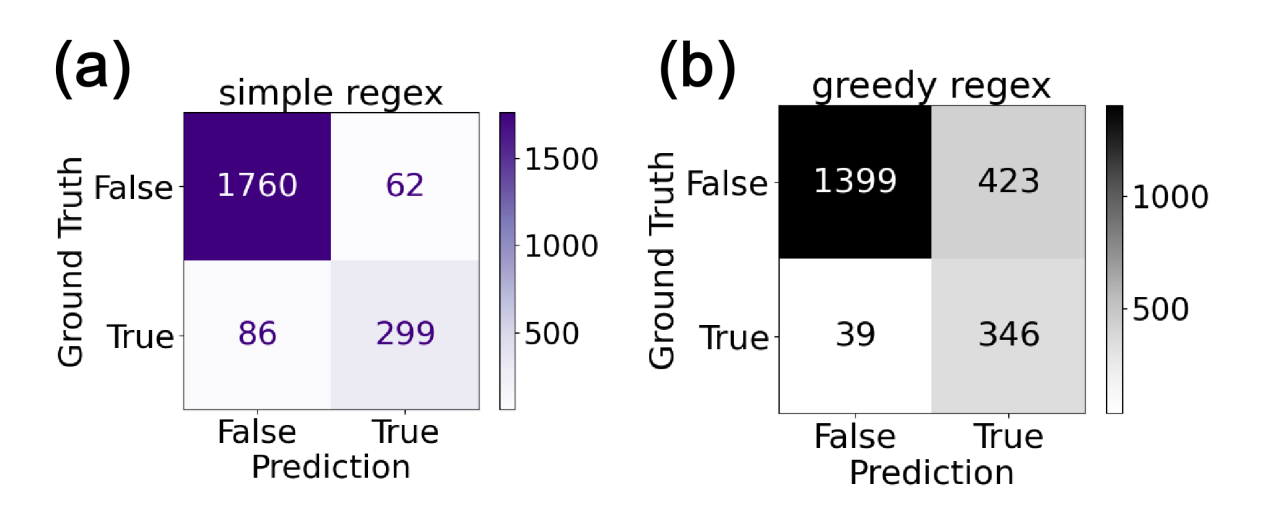

Figure S5: Confusion matrices of micrograph detection for two string matching (regex) approaches. (a) is the simple regex scheme, where a figure is labelled as containing a micrograph if it contains the phrase 'image' or 'micrograph'. (b) is the greedy scheme, where a figure is labelled as containing a micrograph if it matches the simple scheme or contains the name of a microscopy technique like 'SEM' or 'AFM'. The simple approach works well though has less true positives than LLM-based results where the caption is more ambiguous. As expected, the greedy approach has more true positives but far more false positives.

#### <span id="page-13-0"></span>S3.5 Prompts

Prompt 1: LLM micrograph screening utilizing only the captions of figures as input

```
system_message ="""
You are an expert on micrographs, images captured using microscopes such as SEM,
TEM, or AFM, etc.
Given caption of a figure from an academic paper, answer the question:
Is there a micrograph in this figure? Respond with 'true' or 'false'
IMPORTANT: The anwer should only contain pure JSON format only with the fields
"isMicrograph"
Here's an example of output:
{
"isMicrograph": "true or false"
}
....
```
Prompt 2: LLM micrograph screening utilizing the captions of figures and paper abstract as input

system\_message ="""

```
You are an expert materials scientist. You study micrographs, which are images
taken using a microscope.
Based on an academic paper's abstract and a specific figure's caption, provide
answers in JSON format to the following questions:
1. Is there a micrograph in this specific figure? Answer with 'true' or 'false'.
2. If a micrograph is present, list the techniques used in this figure (e.g., SEM,
TEM, Optical Microscopy). Note that techniques mentioned in the abstract might not
be used in this figure.
3. If a micrograph is present, list the the full name of materials depicted in the
micrographs e.g., 'Lithium Nickel-Manganese-Cobalt (NMC) 811 cathode' or 'Insulin
aggregates'.
4. Are there any noteworthy details about the micrograph, such as unique
processing conditions or observed anomalies, in a series of brief phrases (e.g.,
['heat-treated', 'cracked', 'sintered'])?
Here's an example of how the JSON output should look with micrograph present:
{
"isMicrograph": "true",
"instrument": "Technique",
"material": "Description",
"comments": ["comment1", "comment2", "comment3"]
}
Here's an example of how the JSON output should look without micrograph present:
{
"isMicrograph": "false"
}
IMPORTANT: The answer should only contain pure JSON data matching the fields
provided in the examples.
"""
user_message = f""" The abstract is: {abstract_escaped}, and the captions are:
{captions_escaped}"""
```
Prompt 3: VLM micrograph recognition with a single sub-figure as input

```
user\_message_1 = """"You are an expert materials scientist specializing in micrographs.
Typically, these are greyscale and might include annotations like scale bars or
arrows, although not always.
Your task:Given a subfigure image from a research paper
1. check if it is a micrograph or another type of figure, such as a graph or
diagram
2. check if it includes sub-subfigures.
If the image is solely a micrograph without any sub-subfigures, you should respond
with 'TRUE';
```

```
otherwise, respond with 'FALSE'.
Here is an example of output:
"Reason: The image is a micrograph with 2 sub-subfigures.
Answer: FALSE"
.....
```
Prompt 4: VLM micrograph recognition with a main figure and a sub-figure as input

```
system_message = """
You are an expert materials scientist working on micrographs. The first image is a
main image is taken from a research paper. The second image is a subfigure cropped
from the main image. It is might be a micrograph.
Focus on the abstract of the paper, captions, and the content of these images.
Answer the questions below:
1.Is the cropped image a micrograph? Answer with a single 'true' or 'false'.
2.What technique (e.g., SEM, TEM) was used to create the micrograph in the cropped
image? Provide a brief answer, such as 'SEM' or 'Optical Microscopy'.
3.What material is shown in the micrograph? Provide the full name e.g., 'Lithium
Nickel-Manganese-Cobalt (NMC) 811 cathode' or 'Insulin aggregates'.
4.If there are any interesting things about the micrograph, like specific processing
conditions or anomalies, put these in a list of single phrases (e.g ['heat-treated,
'cracked', 'sintered']).
5.Which part of the caption of the mainfigure does this subfigure correspond to?
Extract the caption of the subfigure, and its label e.g (a), (b) if possible.
Here's an example of the JSON output format:
{
"isMicrograph": True,
"instrument": "Technique",
"material": "Description",
"comments": ["comment1", "comment2", "comment3"]
"subfigure_caption": "(label): caption of subfigure"
}
IMPORTANT: The answer should only contain pure JSON data matching the fields
provided in the examples.
"""
```
user\_message = f"The abstract is: {abstract\_escaped}, and the captions are: {captions\_escaped}"

# References

- <span id="page-16-0"></span>[1] Ashish Vaswani et al. "Attention is all you need". In: *Advances in neural information processing systems* 30 (2017).
- <span id="page-16-1"></span>[2] Mary Phuong and Marcus Hutter. "Formal Algorithms for Transformers". In: *arXiv preprint arXiv:2207.09238* (2022).
- <span id="page-16-2"></span>[3] Brandon Rohrer. https://e2eml.school/transformers.html.
- <span id="page-16-3"></span>[4] Alec Radford et al. "Improving language understanding by generative pre-training". In: (2018).
- <span id="page-16-4"></span>[5] Tom B. Brown et al. "Language Models are Few-Shot Learners". In: *arXiv preprint arXiv:2005.14165* (2020).
- <span id="page-16-5"></span>[6] OpenAI. "GPT-4 Technical Report". In: *arXiv preprint arXiv:2303.08774* (2023). arXiv: [2303.08774](https://arxiv.org/abs/2303.08774) [\[cs.CL\]](https://arxiv.org/abs/2303.08774).
- <span id="page-16-6"></span>[7] Chip Huyen. *Sampling for Text Generation*. un: [https://huyenchip.com/2024/01/16/sampling.](https://huyenchip.com/2024/01/16/sampling.html) [html](https://huyenchip.com/2024/01/16/sampling.html).
- <span id="page-16-7"></span>[8] Markus Freitag and Yaser Al-Onaizan. "Beam Search Strategies for Neural Machine Translation". In: *Proceedings of the First Workshop on Neural Machine Translation*. Association for Computational Linguistics, 2017. doi: [10.18653/v1/w17-3207](https://doi.org/10.18653/v1/w17-3207). url: <http://dx.doi.org/10.18653/v1/W17-3207>.
- <span id="page-16-8"></span>[9] Christopher Clark and Santosh Divvala. "PDFFigures 2.0: Mining figures from research papers". In: *2016 IEEE*/*ACM Joint Conference on Digital Libraries (JCDL)*. 2016, pp. 143–152.